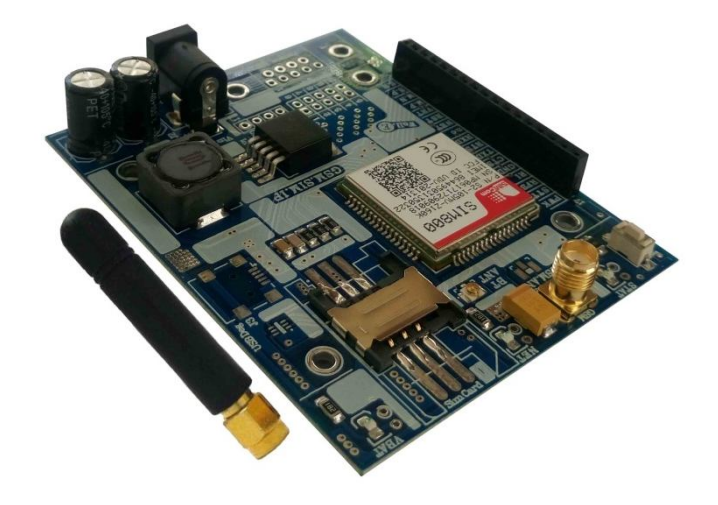

関節

# **راهنماي استفاده از برد توسعه جی اس ام C-N123ABg (برد توسعه F800SIM، قابل نصب، با رگولاتور و آنتن. طرح C-N (**

**Wall\_E.Circuit@yahoo.com:ایمیل**

**www.AbiBoard.ir :سایت وب**

**@AbiBoard.ir :اینستاگرام**

**پیام رسان: 0935**994**2355**

**نسخه1.5: (1401.04.13)**

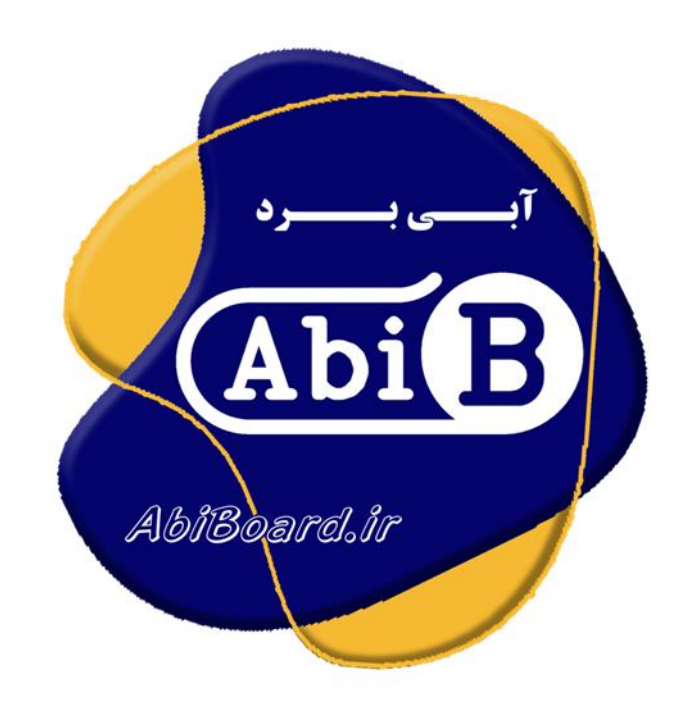

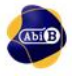

**بسم االله الرحمن الرحیم**

#### **.1 مقدمه**

**استفاده از رابط مخابراتی در بسیاري از مدارات کاربرد دارد بنحوي که توسط این رابط ها انتقال و ارتباط داده هاي مخابرتی امکان پذیر می باشد. با توجه به پیچیدگی انتقال داده هاي مخابراتی از قبیل صوت و پیامک، استفاده از برد هاي توسعه بهترین پیشنهاد می باشد. همچنین برخی از دستگاه ها و تجهیزات جهت تبادل داده نیاز به رابط بدون سیم دارند حال چه بهتر که این رابط جهت کارایی بیشتر از طریق جی اس ام انجام گیرد. برد توسعه جی اس ام مدل C-N123ABg یک برد جهت استفاده از ماژول F800SIM می باشد. این برد توسعه توسط دیگر بردها کنترل دستگاه ها و تجهیزات را از طریق ارسال و دریافت پیامک، برقراري تماس و برقراري اینترنت امکان پذیر می سازد.**

**برد توسعه داراي پین هدر 2.54 میلی متر Female، جهت استفاده از پایه هاي ماژول F800SIM می باشد. سه عدد LED بر روي برد وضعیت تغدیه و وضعیت ارتباط مخابراتی ماژول را نمایش می دهد. این برد توسعه داراي رگولاتور تغذیه داخلی و جک ورودي DC می باشد. آنتن این برد از نوع 5 سانتی متر و بصورت راست می باشد. سوکت سیم کارت به همراه دو عدد سوکت آنتن و یک عدد کلید راه انداز و همچنین چهارعدد سوراخ 3 میلی متر نگه دارنده برد نیز در آن در نظر گرفته شده است.** 

**جی اس ام استفاده شده از نوع F800SIM با 4 باند مخابراتی 1900 1800, 900, 850, بوده که اپراتورهاي داخلی کشور را ساپورت می کند. این برد توسعه می تواند بدون نیاز به مدارات تبدیل ولتاژبا مدارات TTL کار کند.** 

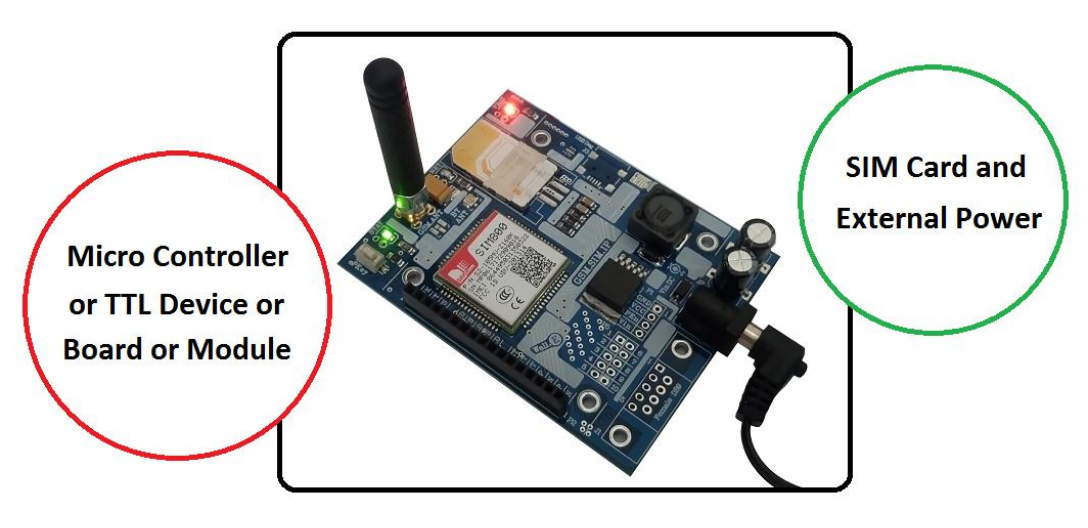

در ارتباط بی سیم، هیچ تضمینی جهت حفظ سلامتی انسان نیامده است.

شکل:1 راه اندازي برد توسعه

**.2 جزئیات برد توسعه** 

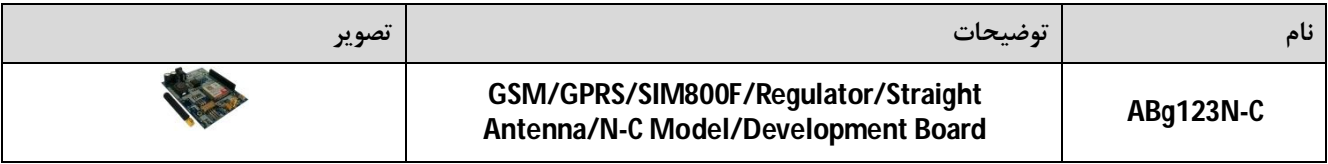

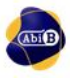

#### **.3 کاربردها**

- **یک برد توسعه F800SIM قابل نصب**
- **GPRS, SMS, Call توسعه برد یک**
- **یک برد توسعه ارتباطی اپراتورهاي مخابراتی کشور**
	- **یک برد توسعه کنترلر لوازم خانگی**
	- **یک برد توسعه مانیتورینگ و کنترلر بی سیم**

#### **.4 ویژگی ها**

- **مهیا سازي یک برد توسعه جهت ارسال و دریافت اطلاعات با قابلیت پشتیبانی از اپراتورهاي کشور**
	- **مهیا سازي یک رابط مخابراتی جی اس ام بصورت تماس، پیامک و اینترنت**
	- **داراي ماژول F800SIM و مهیا سازي سیگنال هاي ارتباطی کاربردي از ماژول F800SIM**
		- **داراي سوکت آنتن Female-SMA و آنتن Straight-cm5 براي رابط GSM**
			- **داراي مدار داخلی تغییر سطح ولتاژ جهت اتصال مستقیم رابط هاي TTL**
				- **داراي پین هدر 2.54 میلی متر Female براي سیگنال هاي ارتباطی**
					- **داراي رگولاتور داخلی و جک mm5.5 ورودي تغذیه 12 ولت DC**
						- **داراي سه عدد نمایشگر تغذیه، وضعیت و شبکه جی اس ام**
							- **داراي کلید راه انداز و سوکت نگه دارنده سیم کارت**
							- **داراي تنظیم خودکار نرخ انتقال داده 9600 تا 115200**
					- **داراي قابلیت اتصال به دیگر مدارات, ماژول ها و میکروکنترلرها**
						- **داراي خازن و دیگر قطعات در طراحی مدار جهت حذف نویز**
							- **داراي چهار عدد سوراخ 3 میلی متر نگه دارنده برد**
- **داراي طراحی مهندسی PCB جهت حذف نویز و استفاده از فیبر فایبر متالیزه، چاپ سلدر و چاپ راهنما**
	- **داراي ابعاد mm83 \* mm65 و قابل نصب**

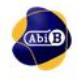

**.5 کانکتور و جزئیات مکانیکی برد توسعه C-N123ABg**

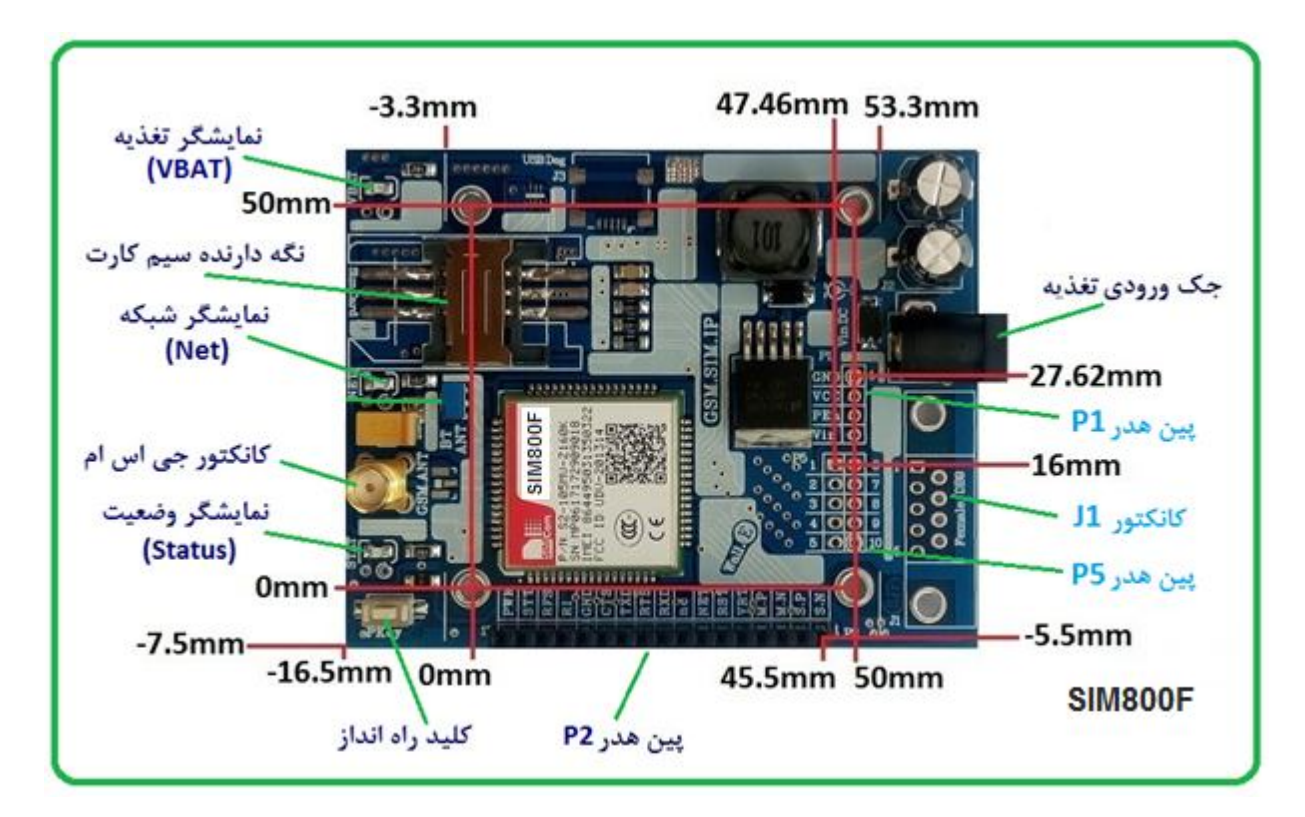

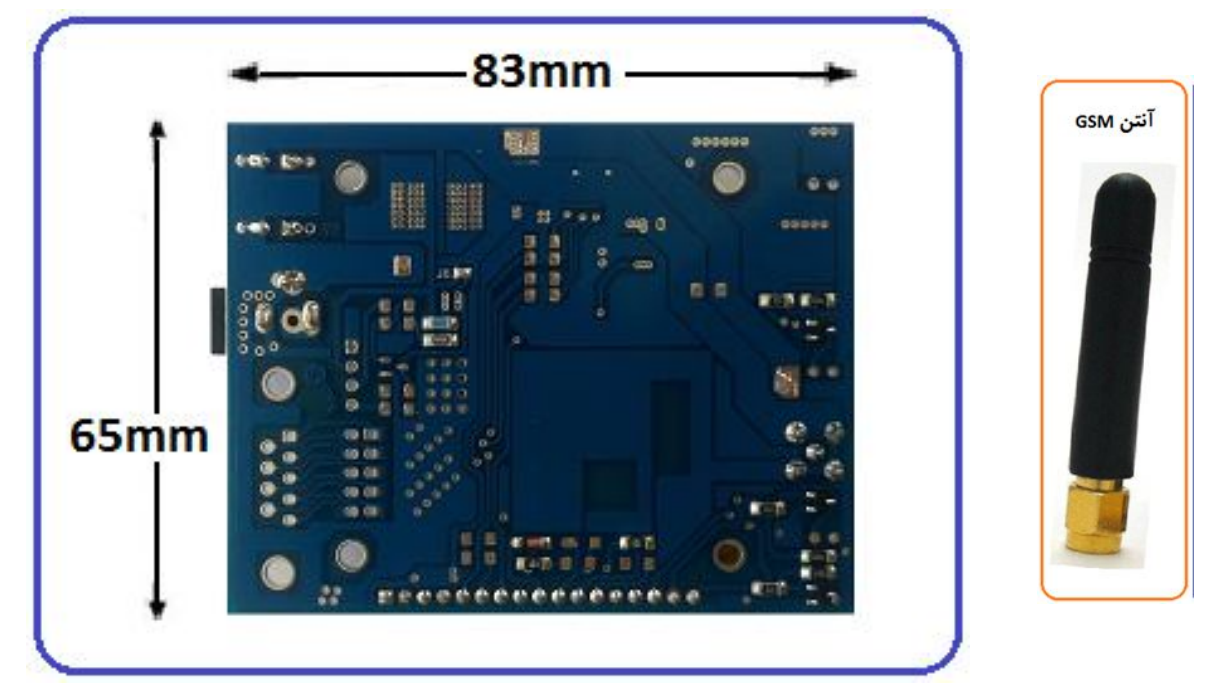

- **.6 جدول توضیح سیگنال هاي برد توسعه C-N123ABg**
	- **6.1 پین هدر 2P) 17\*1 (**

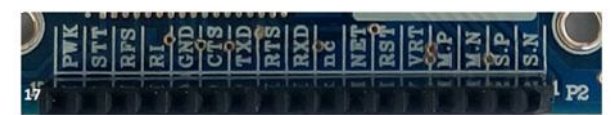

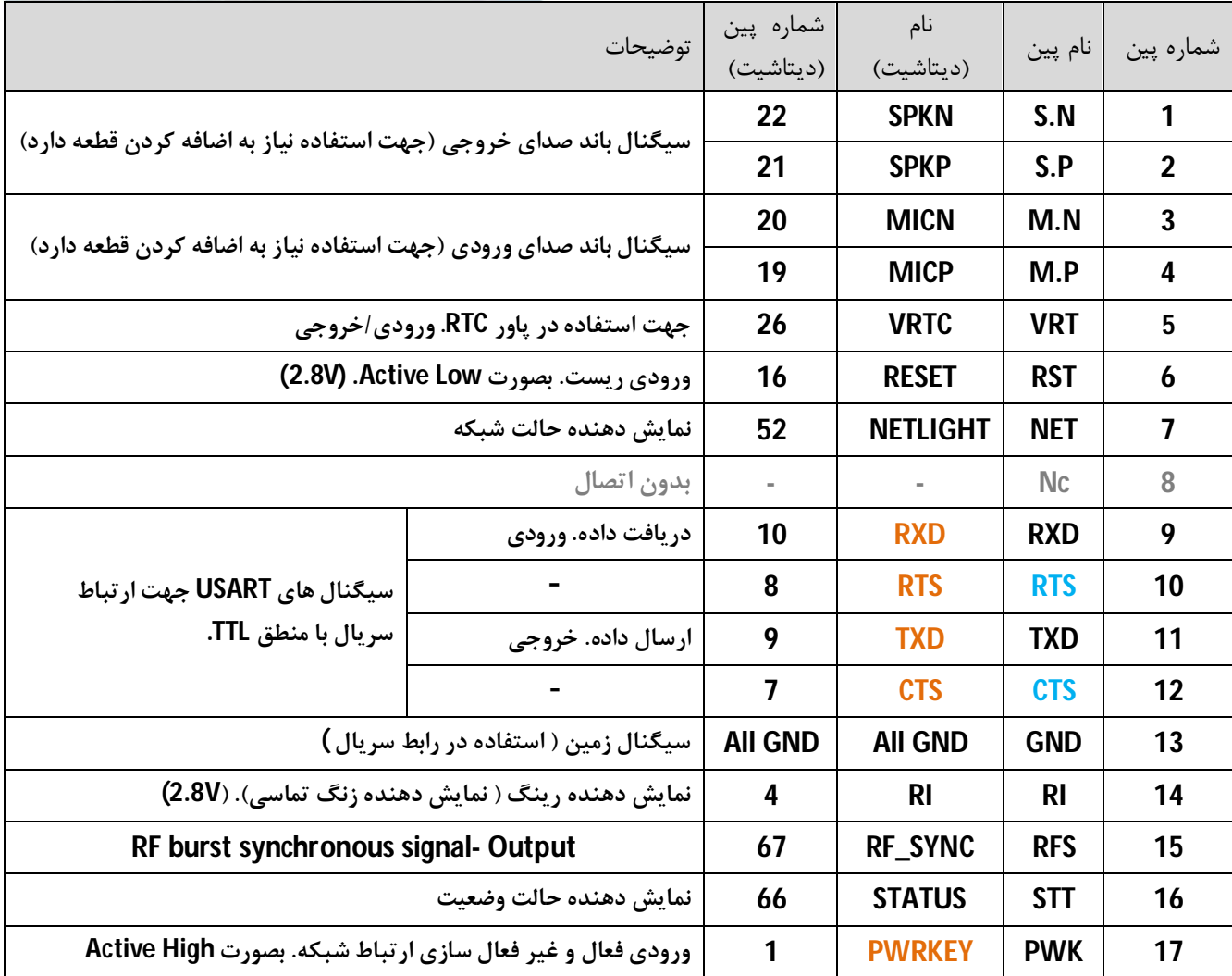

- **در زمان فعال بودن با اتصال پین شماره 6 به زمین برد براي چند لحظه، جی اس ام ریست می شود(سپس رها شود)**
- **پین شماره 7 و14 و16 جهت اتصال به LED و یا Micro می باشد که نباید جریان زیادي از آن کشیده شود. (نیاز به استفاده از ترانزیستور و مقاومت دارد)**
	- **پین شماره 8 بدون اتصال بوده و براي کاربر بدون کاربرد می باشد**
	- **پین شماره 17 داراي درایور ترانزیستوري بوده و بطور مستقیم با ماژول در ارتباط نمی باشد**
- **پین هاي شماره ،9 ،10 11 و 12 داراي مدار تغییر سطح ولتاژ بوده و بطور مستقیم با ماژول در ارتباط نمی باشد (در این نوع محصول پین هاي 10 و 12 بدون اتصال و بدون کاربرد می باشد)**
	- **جهت اطلاعات بیشتر در مورد عملکرد پایه ها، به داکیومنت اصلی ماژول مراجعه گردد** 
		- **با توجه به ابعاد بورد، تمامی پایه هاي F800SIM بر روي پین هدر کشیده نشده است**
			- **درهنگام استفاده به میزان جریان کشی و سطح ولتاژ هر پایه دقت شود**

# **6.2 پین هدر 1P) 4\*1(**

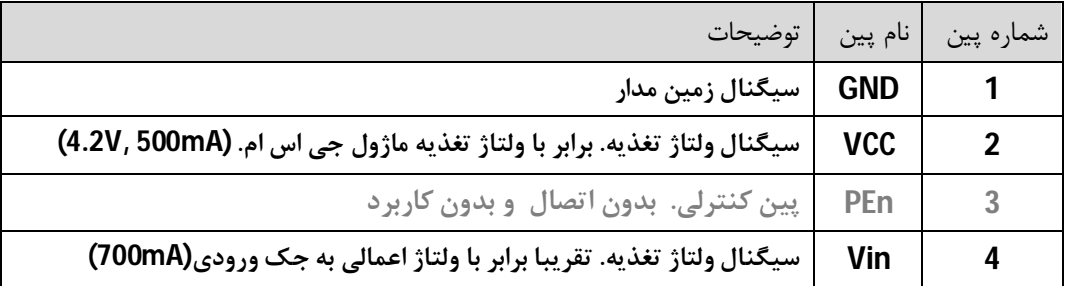

- **کاربر می تواند از این پین هدر براي تغذیه کردن برد کنترل استفاده کند. ( ولتاژ پین VCC توسط رگولاتور داخلی تولید شده و می تواند جهت تغذیه میکروکنترلر در برد کنترل کاربر مورد استفاده قرار گیرد)**
	- **این پین هدر بر روي برد مونتاژ نشده است و کاربر بسته به نیاز خود آن را استفاده می کند**
		- **پین هدر مورد نیاز از نوع 1\*4 و با فاصله پین 2.54 میلی متر می باشد**

# **6.3 پین هدر 5P) 5\*2(**

**این پین هدر جهت انتقال داده به خارج از برد طراحی شده است. پین 1 تا 9 از این پین هدر به ترتیب به پین 1 تا 9 از کانکتور 1J متصل شده، و پین 10 به سیگنال زمین مدار متصل شده است.** 

- **این پین هدر بر روي برد مونتاژ نشده است و کاربر بسته به نیاز خود آن را استفاده می کند.**
	- **پین هدر مورد نیاز از نوع 2\*5 و با فاصله پین 2.54 میلی متر می باشد**

# **(DB9) J1 کانکتور 6.4**

**این کانکتور جهت انتقال داده به خارج از برد طراحی شده است. پین 1 تا 9 از این کانکتور به ترتیب به پین 1 تا 9 از پین هدر 5P متصل شده است.** 

- **این کانکتور بر روي برد مونتاژ نشده است و کاربر بسته به نیاز خود آن را استفاده می کند.**
	- **کانکتور مورد نیاز 9 پین روبردي باکس و از نوع Male و یا Female می تواند باشد.**

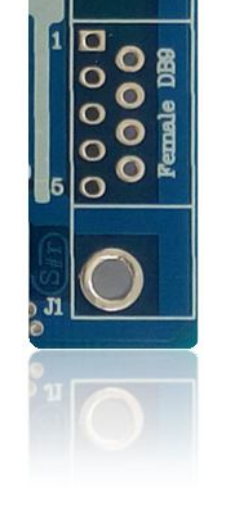

**-** *براي لحیم کردن قطعات مورد نیاز بر روي برد باید از هویه کاملا تمیز و سیم لحیم مر غوب استفاده شود. براي تمیز شدن نوك هویه از کمی روغن لحیم و یک دستمال نرم استفاده شود. از زدن روغن بر روي برد خودداري شود. در نهایت برد با کمی مایع تمیز کننده نظافت شود.*

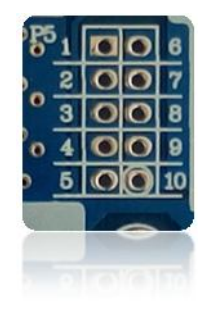

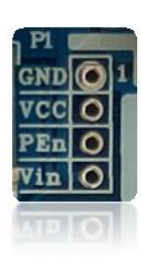

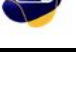

## **.7 راه اندازي برد توسعه C-N123ABg**

**راه اندازي برد توسعه C-N123ABg می تواند به دو صورت دستی و کنترلی انجام گیرد. در حالت دستی توسط پایین نگه داشتن کلید راه انداز برد توسعه راه اندازي صورت می گیرد، و در حالت کنترلی توسط اعمال سیگنال یک منطقی به پین PWK راه اندازي انجام می گیرد.** 

**در هر دو صورت و براي تمامی حالات، برد توسعه نیاز به یک منبع تغذیه DC دارد. این منبع تغذیه می تواند در محدوده ولتاژ 9 تا 24 ولت و با حداقل جریان دهی 2 آمپر باشد. (منبع تغذیه 12 ولت 2 آمپر پیشنهاد می شود)** 

**مراحل راه اندازي(دستی) در زیر آمده است:** 

- **سیم کارت و آنتن جی اس ام در جاي خود نصب شود. (سیم کارت فاقد پین کد به همراه کمی شارژ)**
	- **منبع تغذیه به جک ورودي متصل شود. (قطبیت منبع تغذیه رعایت شود)**
		- **با اتصال تغذیه، نمایشگر تغذیه برنگ قرمز روشن خواهد شد.**
- **با پایین نگه داشتن کلید راه انداز تنها بمدت یک ثانیه، نمایشگر وضعیت برنگ سبز روشن خواهد شد. (سپس کلید راه انداز رها شود.)**
	- **با گذشت چند صدم ثانیه، نمایشگر شبکه برنگ آبی بصورت چشمک زن روشن و خاموش خواهد شد.**
- **در ابتدا نمایشگر شبکه بمدت زمان 64 میلی ثانیه روشن، و 800 میلی ثانیه خاموش، چشمک خواهد زد(مدت زمان روشن بودن کمی کمتر از مدت زمان خاموش بودن می باشد).در نتیجه شبکه در حال شناسایی است.**
- **با گذشت زمان، نمایشگر شبکه بمدت زمان 64 میلی ثانیه روشن، و 3000 میلی ثانیه خاموش، چشمک خواهد زد(مدت زمان روشن بودن خیلی کمتر از مدت زمان خاموش بودن می باشد).در نتیجه شبکه شناسایی شده است.**
- **از این پس وضعیت نمایشگر ها به همین صورت ادامه خواهد داشت. (نمایشگر تغذیه و نمایشگر وضعیت بصورت کاملا روشن و نمایشگر شبکه بصورت 64 به 3000 ثانیه چشمک زن).**
- **مجددا باپایین نگه داشتن کلید راه انداز بمدت یک ثانیه، نمایشگر وضعیت و نمایشگر شبکه خاموش خواهد شد. در این حالت ارتباط شبکه قطع شده و تنها نمایشگر تغذیه روشن خواهد بود.(جهت غیر فعال سازي)**
- **جهت راه اندازي برد توسعه توسط میکروکنترلر و یا دیگر مدارات و دستگاهها، همانند بالا عمل شده و تنها اینکه بجاي استفاده از کلید راه انداز باید سیگنالی با سطح منطقی TTL به پایه PWK اعمال گردد. سطح سیگنال منطقی TTL می تواند 0 و 5 یا 0 و 3.3 یا 0 و 2.8 ولت باشد. (راه اندازي در حالت کنترلی)**

**-** *در هنگام برقراري تغذیه نباید سیم کارت ویا آنتن از مدار خارج شود.*

## **.8 ارتباط برد توسعه C-N123ABg باکامپیوتر**

**برد توسعه C-N123ABg این قابلیت را دارد تا توسط مبدل بصورت سریال با پورت USB و یا پورت کام 232RS از کامپیوتر ارتباط برقرار کند. این مبدل باید از نوع TTL بوده که می تواند داراي سطح ولتاژ ،2.8 3.3 و یا 5 ولت باشد.** 

**مراحل ارتباط با کامپیوتر زیر آمده است:** 

- **سیم کارت و آنتن جی اس ام را در جاي خود نصب نمایید. (سیم کارت فاقد پین کد به همراه کمی شارژ)**
- **مبدل سریال را همانند تصویر زیر به رایانه و سپس به برد توسعه متصل نمایید. (مثال: مبدل EB114ABu(**
	- **نرم افزار ترمینال را اجرا نموده و شماره پورت مبدل را انتخاب نمایید. (تنظیمات را انجام دهید)**
- **منبع تغذیه برد توسعه را متصل کرده و آن را بصورت دستی راه اندازي نمایید. (نمایشگر شبکه بصورت 64 به 3000 ثانیه چشمک زن شود) (در بخش 7 آمده است).**
- **توسط نرم افزار دستور AT را ارسال نمایید، در اینصورت برد توسعه نیز پاسخ خواهد داد. (نوشتن دستور AT و سپس اینتر).**
	- **دیگر دستورات مورد نیاز را بر طبق داکیومنت Manual+Command+AT\_Series800+SIM از سیم کام ارسال نمایید.**

**- سیگنال فرستنده (TXD (و گیرنده (RXD(از برد توسعه باید به ترتیب به سیگنال گیرنده (RXD (و فرستنده (TXD (از مبدل متصل شود. همچنین نیاز است سیگنال زمین هر دو مدار به یکدیگر متصل شود.** 

- **- جهت ارتباط با پورت USB نیاز به مبدل سریال TTL to USB و جهت ارتباط با پورت 232RS نیاز به مبدل سریال to 232RS TTL می باشد. (مبدل EB114ABu از محصولات آبی برد پیشنهاد می شود)**
- **- جهت تبادل اطلاعات نیاز به نرم افزار هایپر ترمینال می باشد.(در ویندوز XP هایپر ترمینال وجود داشته در صورتی که براي ویندوز7 باید دانلود و اضافه گردد)** 
	- **- دستورات ارسالی شما باید بصورت حروف بزرگ ارسال گردد.**
- **- اولین دستور ارسالی شما باید دستور AT باشد. در این صورت پیغام OK مبنی بر اتصال صحیح شبکه از سوي برد توسعه جواب داده خواهد شد.**

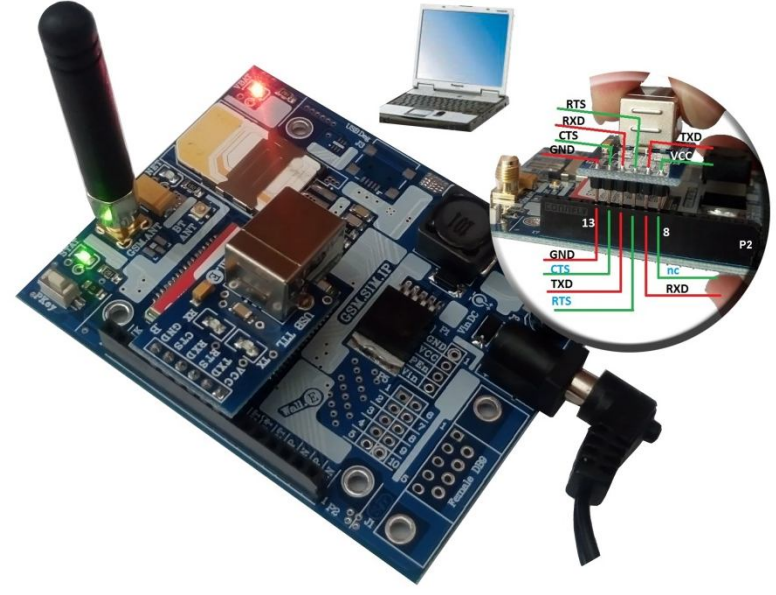

شکل:2 اتصال برد توسعه C-N123ABg به رایانه توسط مبدل یو اس بی

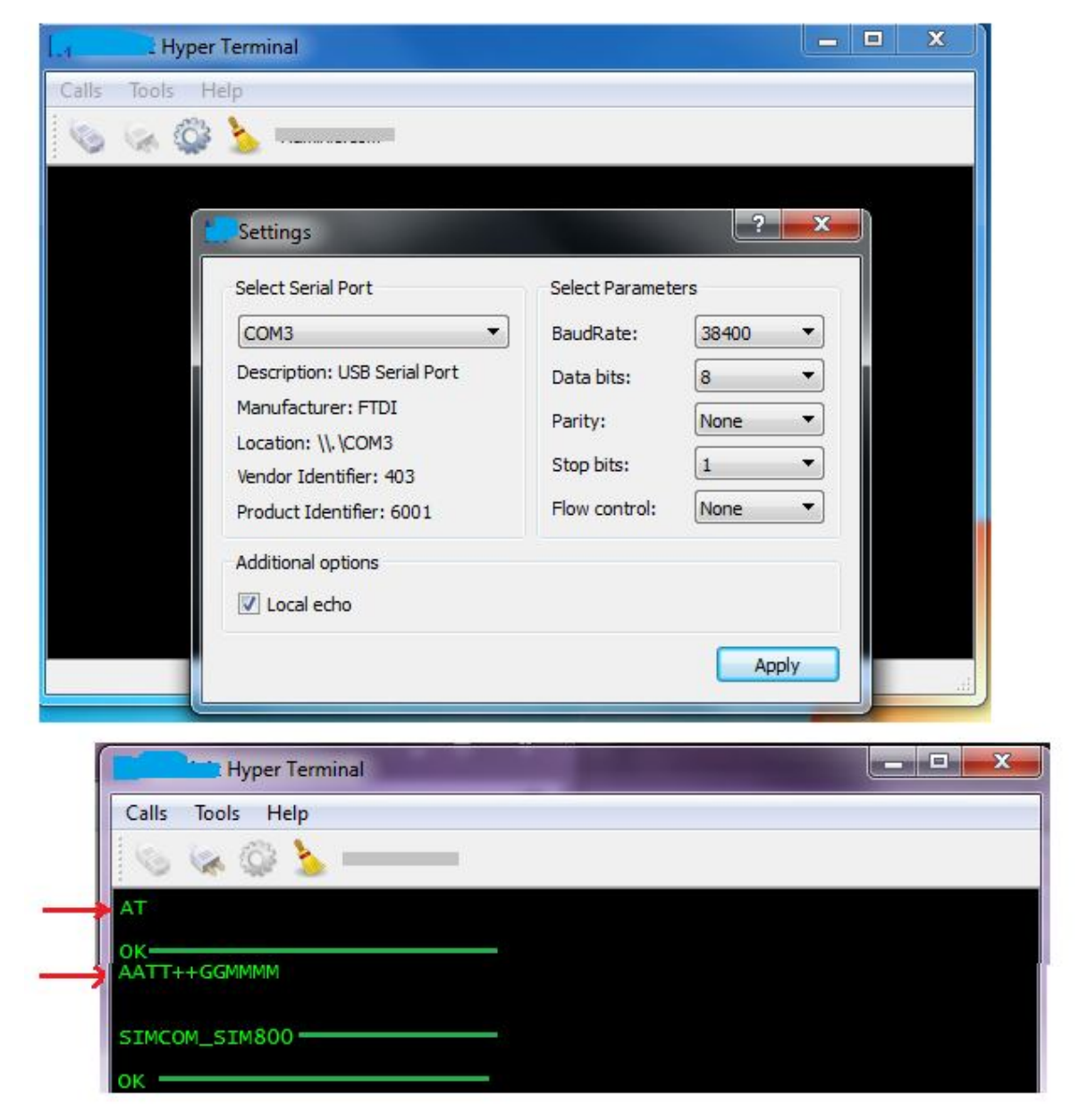

شکل:3 تنظیمات نرم افزار و ارتباط برد توسعه C-N123ABg با نرم افزار در رایانه

- **برخی از دستورات ارسالی به برد توسعه و همچنین پاسخ برد توسعه در تصویر بالا آمده است:**
	- **- در جواب اولین دستور AT بدرستی پاسخ OK دریافت شده است.**
- **- دستورات بعدي با توجه به حالت تکرار از بردتوسعه، دو مرتبه چاپ شده است (GGMMMM+AATT(، که در نهایت ورژن ماژول و سپس پاسخ OK از برد توسعه دریافت شده است.**
	- **- جهت حذف حالت تکرار از دستور 0ATE استفاده شود.(0ATE و سپس اینتر)**

```
AT+CMGS="09**********"
AT+CMGR=1
AT+CMGD=1
AT+CMGDA="DEL ALL"
ATD09 *********;
```
**- برخی دستور دیگر:** 

(دستورات کامل را از داکیومنت اصلی ماژول بررسی نمایید.Command AT (

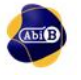

**.9 راهنماي استفاده از کد هگز جهت ارسال متن SMS در سري F800SIM**

**در برخی از مواقع با ارسال پیامک به موبایل، پیامک بصورت ناشناخته شده دریافت می شود. در نتیجه با توجه به عدم ارسال صحیح این پیامک متنی، باید پیامک بصورت کدهگز ارسال گردد. این ایراد می تواند از طرف مخابرات و یا تغییرات آنها باشد. جهت انجام تنظیمات مراحل زیر اعمال شده و جواب OK گرفته شود. AT 1.** 

- **OK**
- **2. AT&F**
	- **OK**
- **3. ATE0**

**OK**

**4. AT+CMGF=1;**

**OK**

**5. AT+CSMP?**

**+CSMP:17,255,0,4**

**OK**

**6. AT+CSMP=17,255,0,8**

**OK**

**7. AT+CSCS=?**

**+CSCS:( "GSM","PCCP437","CUSTOM","HEX")**

**8. AT+CSCS="HEX"**

**OK**

```
9. AT+CMGS="093--------"
```
**>** 

**004A006100760061006E00200045006C0065006300740072006F006E0063000A063106360627067E 06480631 ENTER**

**(send: Javan رضاپور(**

- **- براي مثال در متن ارسالی بالا براي ارسال حرف J کد هگز آن که معادل A004 می باشد تایپ شده است.**
	- **- معادل هگز هر حرف لاتین و یا فارسی توسط نرم افزار Converter PDU قابل تولید می باشد.**
- **- در برخی موارد حتی با تنظیم تنها 17,255,0,8=CSMP+AT ارسال همان پیامک متنی بصورت لاتین امکان پذیر می شود. (بدون نیاز به تنظیم مراحل 8 و 7 و 9). متن لاتین مانند Islamic Iran.**

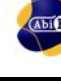

## **.10 ارتباط برد توسعه C-N123ABg با میکروکنترلر**

**در این ارتباط راه اندازي برد توسعه C-N123ABg می تواند بصورت مستقیم توسط میکرو کنترلر انجام گیرد. بدین صورت که میکرو می تواند با اعمال سیگنال کنترلی به پین PWK از برد توسعه آن را فعال و یا غیر فعال نماید. این میکروکنترلر و یا دستگاه کنترلی باید از نوع TTL بوده که می تواند داراي سطح ولتاژ 0،2.8 و یا 0،3.3 ویا 0،5 ولت باشد.** 

## **مراحل راه اندازي در زیر آمده است:**

- **سیم کارت و آنتن جی اس ام را در جاي خود نصب نمایید. (سیم کارت فاقد پین کد به همراه کمی شارژ)** 
	- **برنامه مورد نظر را بر روي میکرو پروگرام کرده و برد توسعه را به میکروکنترلر متصل نمایید.**
- **تغذیه برد توسعه و میکروکنترلر را متصل نمایید. (در صورتی که میکرو بتواند با ولتاژ 4.2 ولت کار کند، می توان از پین VCC و GND از کانکتور 1P برد توسعه، براي تغذیه میکرو کنترلر استفاده کرد)**
- **برد توسعه باید توسط میکروکنترلر راه اندازي شده و نمایشگر شبکه آن بصورت 64 به 3000 ثانیه چشمک زن شود. در اینصورت است که میکرو می تواند دیگر دستورات را ارسال نماید.**
- **- سیگنال فرستنده (TXD (و گیرنده (RXD(از برد توسعه باید به ترتیب به سیگنال گیرنده (RXD (و فرستنده (TXD (از میکروکنترلر متصل شود. همچنین نیاز است سیگنال زمین هر دو مدار به یکدیگر متصل شود.**
- **- در برنامه میکروکنترلر جهت فعال سازي برد توسعه، باید سیگنالی بمدت 1 ثانیه و با سطح منطقی یک از طرف میکرو به پین PWK از کانکتور 2P اعمال گردد. (همچنین جهت غیر فعال سازي برد توسعه باید سیگنالی بمدت 1 ثانیه و با سطح منطقی یک از طرف میکرو به همین پین PWK اعمال گردد)**
	- **- در برنامه میکروکنترلر ارسال دستورAT بعنوان اولین دستور الزامی می باشد.**
	- **- در صورتی که تغذیه میکرو و برد توسعه متفاوت است باید سیگنال زمین آنها یکی باشد.**

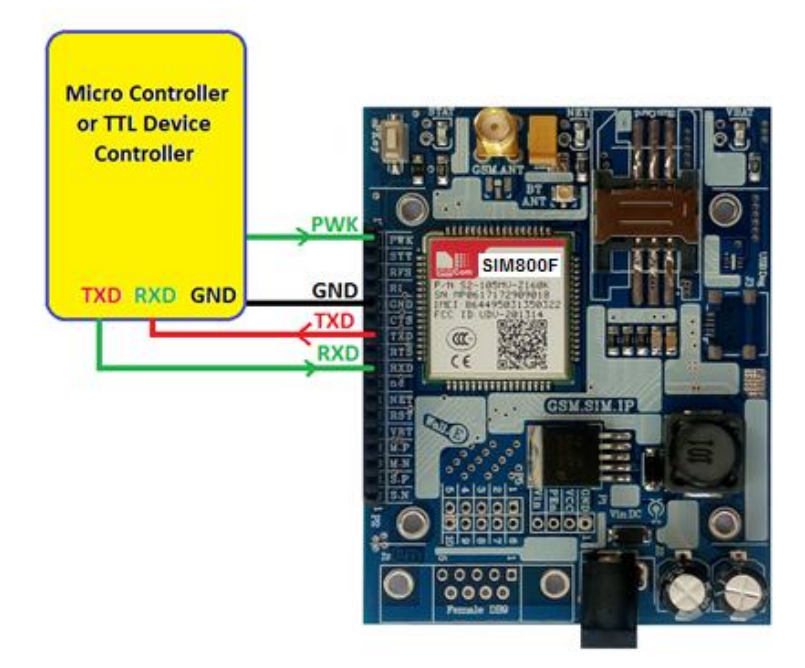

شکل:5 اتصال برد توسعه C-N123ABg به میکروکنترلر

**.11 ارتباط برد توسعه C-N123ABg با برد کنترل**

**برد توسعه C-N123ABg بنحوي طراحی شده است که کاربر بتواند برد کنترل را طراحی و بر روي آن نصب کرده تا یک مدار مجتمع داشته باشد. این برد کنترل می تواند شامل میکروکنترلر بوده و براي تغذیه از برد توسعه استفاده کند. همچنین این برد کنترل می تواند داده ها را بر روي برد توسعه ارسال کرده تا توسط کانکتور به بیرون از مدار انتقال یابد.** 

**در این طراحی داده هاي ارتباطی با جی اس ام از طریق پین هدر 2P، تغذیه از طریق پین هدر 1P و انتقال داده ها به بیرون از طریق پین هدر 5P و کانکتور 1J از برد توسعه انجام می گیرد. چهار عدد سوراخ نگه دارنده بردتوسعه نیز می تواند براي برد کنترل مورد استفاده قرار گیرد.** 

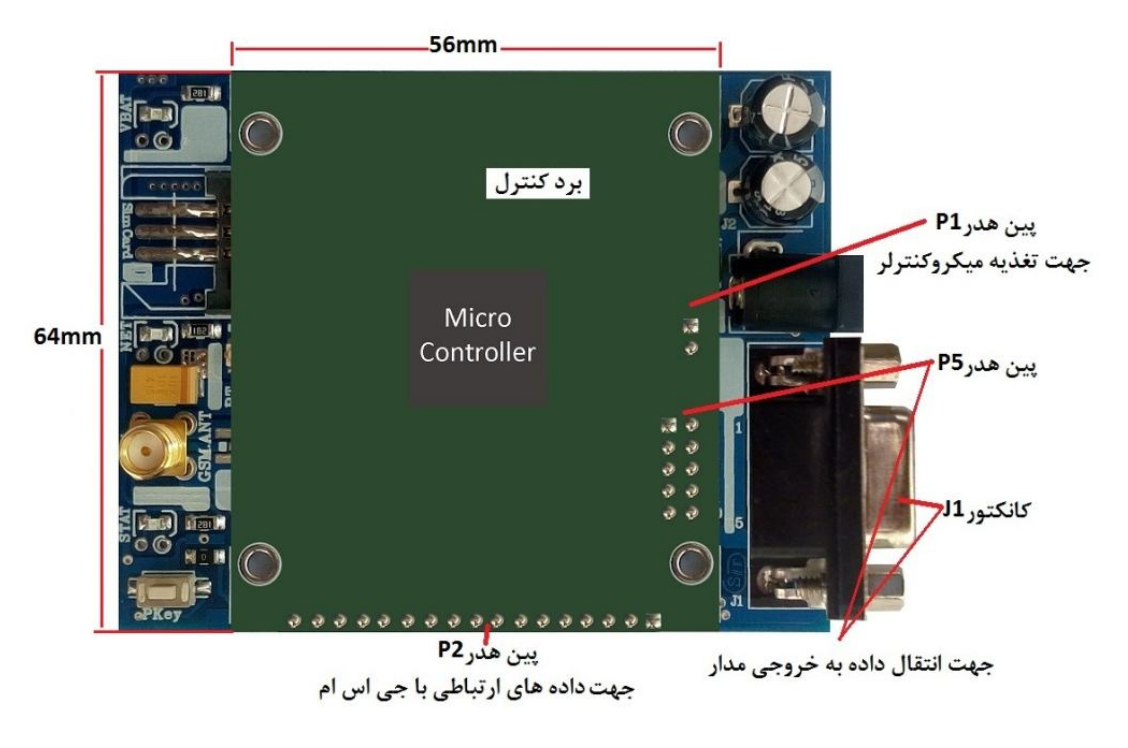

شکل:6 طراحی و نصب برد کنترل

- **- در تصویر بالا برد کنترل با ابعاد 56\*64 میلی متر طراحی و بر روي برد توسعه نصب شده است؛**
- **- تغذیه میکروکنترلر توسط پین هاي VCC و GND پین هدر 1P از برد توسعه تامین می شود. (دقت شود این پین ها داراي ولتاژ 4.2 ولت و با جریان دهی حداکثر 500 میلی آمپر می باشد. جریان کشی بیشتر و یا اتصال کوتاه باعث اختلال و آسیب دیدن برد توسعه خواهد شد)**
- **- ارتباط با داده هاي جی اس ام توسط پین هدر 2P از برد توسعه صورت می گیرد. (کاربر با توجه به نیاز خود می تواند سیگنال هاي این پین هدر را بکار گیرد. نیاز است به سطح ولتاژ، میزان جریان کشی و ورودي ـ خروجی بودن آنها دقت شود)**
- **- داده هاي برد کنترل جهت انتقال به دیگر دستگاه ها، ابتدا به پین هدر 5P و سپس از طریق کانکتور 1J به خارج از مدار منتقل می شود.**
	- **- جزئیات مر بوط به کانکتور و پین هدر از برد توسعه در بخش 6 آمده است.**

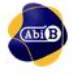

**- محصول نهایی شامل یک عدد برد توسعهC-N123ABg به همراه یک عدد آنتن 5 سانتی متري راست می باشد.** 

**- جهت راه اندازي اولیه، نیاز به تهیه منبع تغذیه و سیم کارت می باشد.** 

**- براي کارایی بیشتر نیاز به تهیه مبدل سریال، برد کنترل، کانکتور و پین هدر می باشد.**

**- در این محصول رگولاتور با جنس غیر اصلی می باشد. (برد توسعه بطور کامل تست شده است)** 

**- نوع صنعتی این محصول با نام N123ABg داراي خازن هاي آلومینیوم، رگولاتور با جنس اصلی به همراه کانکتور 1J ، پین هدر 5P 2,P 1,P و جعبه می باشد.** 

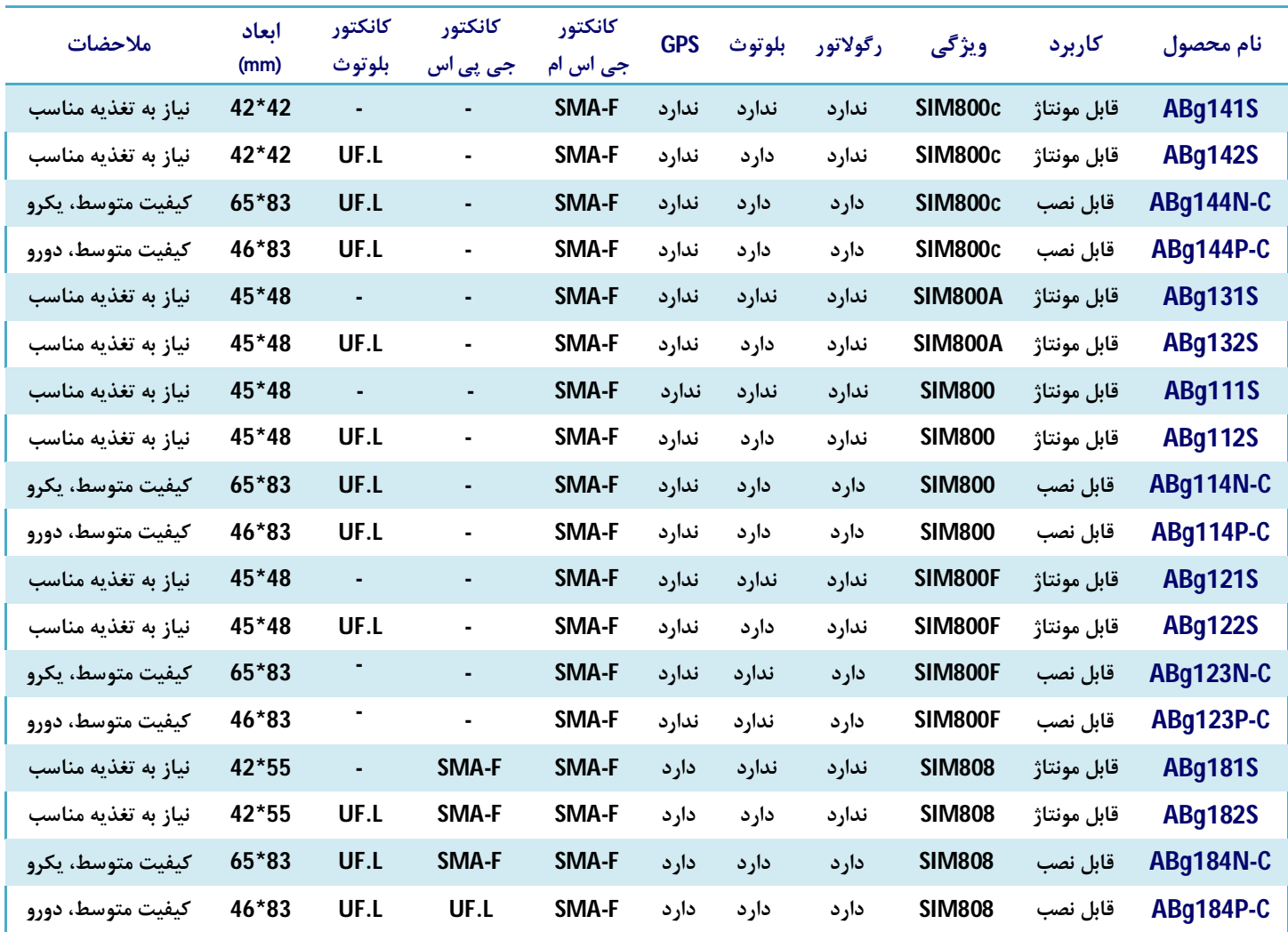

**ارادتمند شما: مهندس اسماعیل رضاپور**

**مجموعه فنی و مهندسی آبی برد**

**طراح و تولید کننده محصولات صنعتی و عمومی الکترونیک، برق، قدرت، مخابرات**